# *Оқу үдерісінде ақпараттық – коммуникациялық технологияларды ұтымды қолдану жолдары*

Google Classroom

**Дарынды балаларға арналған Абай атындағы гимназияның информатика мұғалімдері: Сыздыкова А.А. ,Канапина А.С.**

**Ақпараттық коммуникациялық технологиялар** - бұл ақпаратты автоматты түрде жинау, өңдеу, сақтау жəне тарату үшін қолданылатын əдістер, механизмдер мен құралдар жиынтығы.

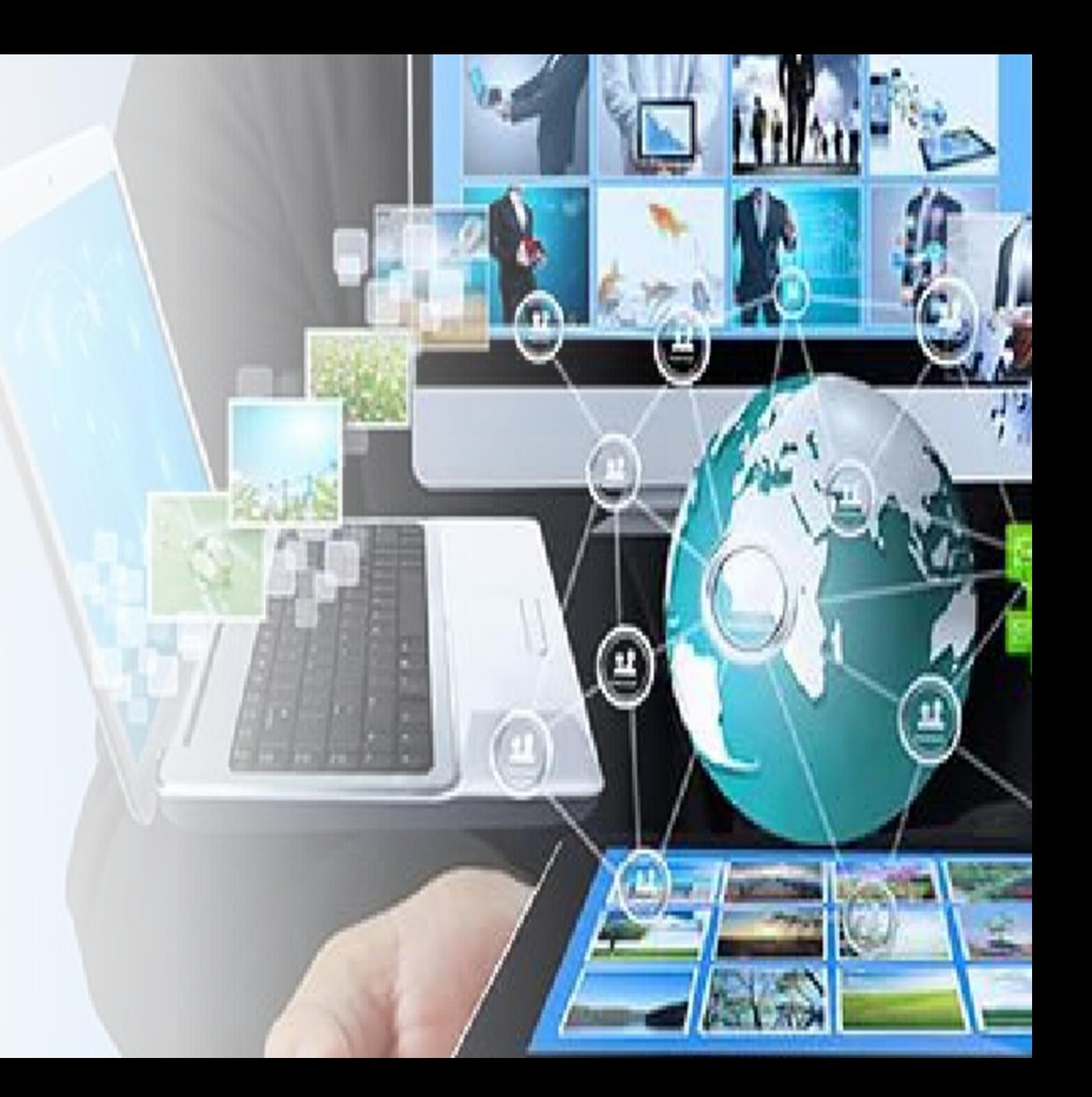

## **Оқу процесінде АКТтехнологиялар не үшін**

Мектепте ақпараттық т**. Қ.Ә.Ж.Ө.Т.?** қолдану мақсаттары:

- ❑ Оқушылардың оқуға деген ынтасын нығайту, олардың танымдық белсенділігіне деген қызығушылығын ояту, оқу процесіне назар аударуға көмектесу;
- ❑ Оқытудың неғұрлым тиімді жəне заманауи əдістемесіне қол жеткізу, əрбір оқушыға уақыт жəне өзге шығынсыз жеке қарауды қамтамасыз ету;
- ❑ Оқу процесін əр түрлі жəне қызықты ету;
- ❑ Сабаққа дайындалуға жəне оқу нəтижелерін бақылауға уақытты үнеу үшін;
- ❑ Оқушылардың ақпараттық сауаттылығын қалыптастыруға үлес қосу үшін;
- ❑ Өз жұмысын жоспарлау мен жүйелеуде жаңа деңгейге шығу.үшін.

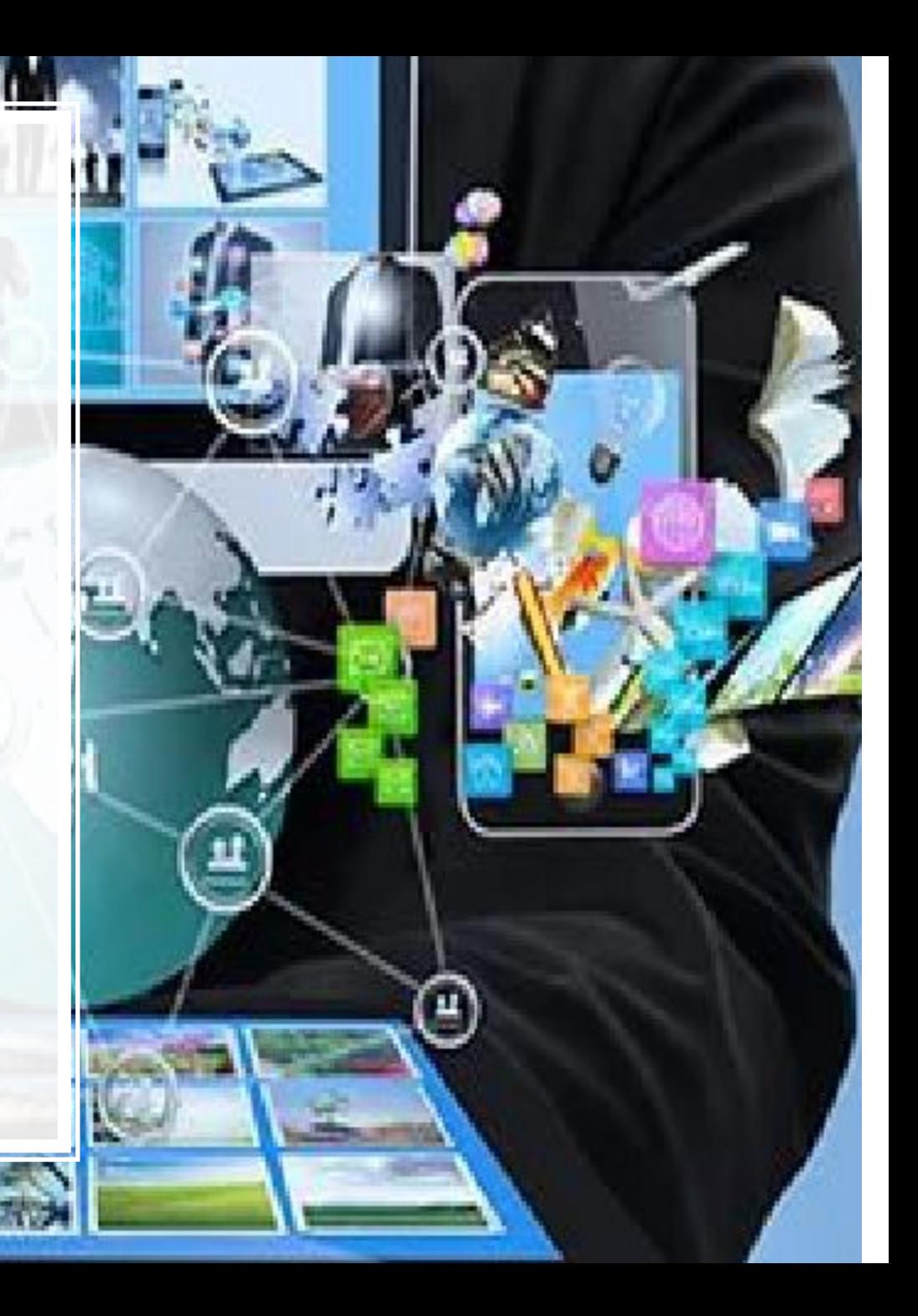

## **АКТ құралдарын əдіснамалық мақсаты бойынша жіктеу**

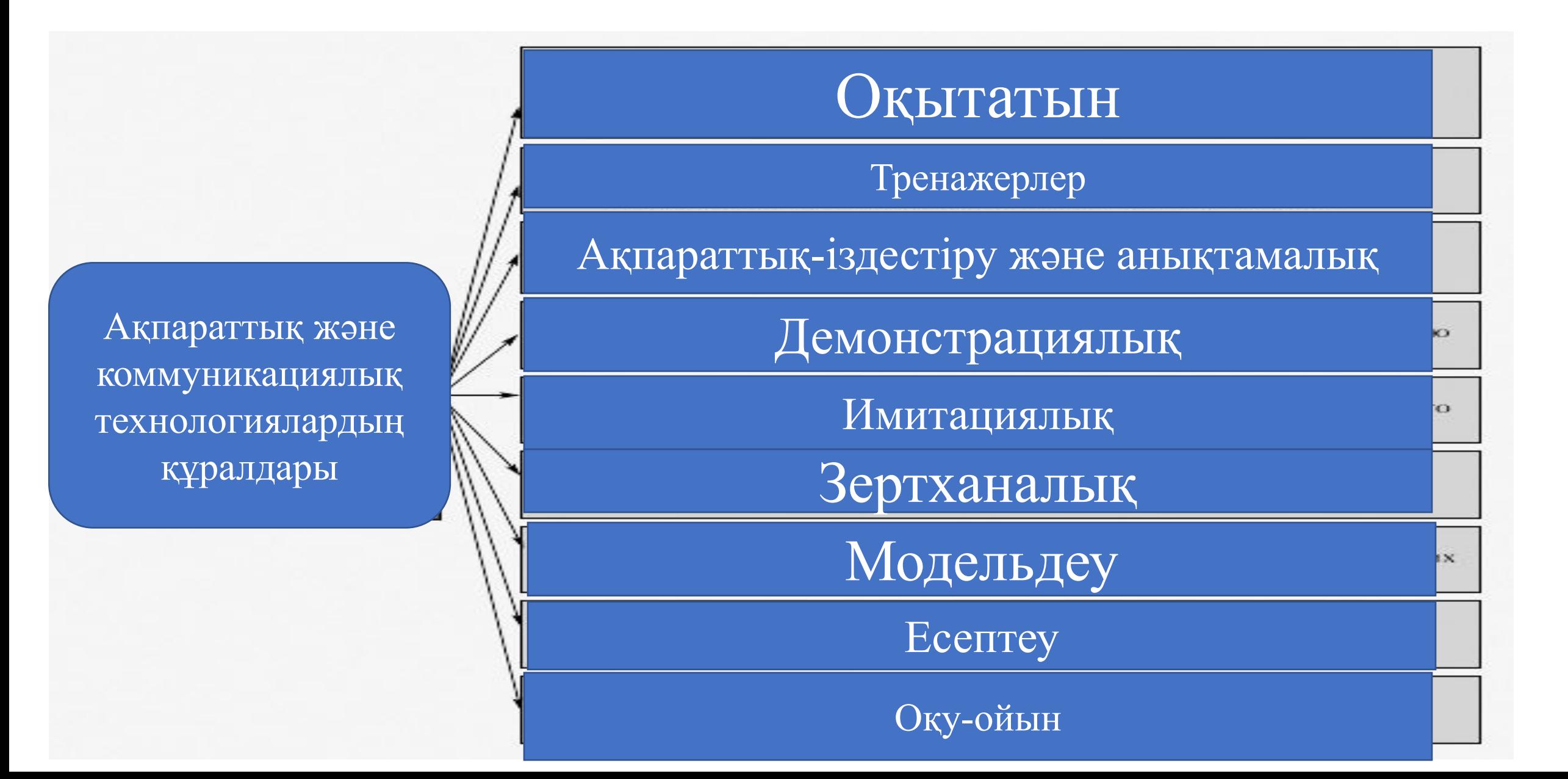

## **АКТ-құзіреттіліктерінің үш деңгейлік моделі**

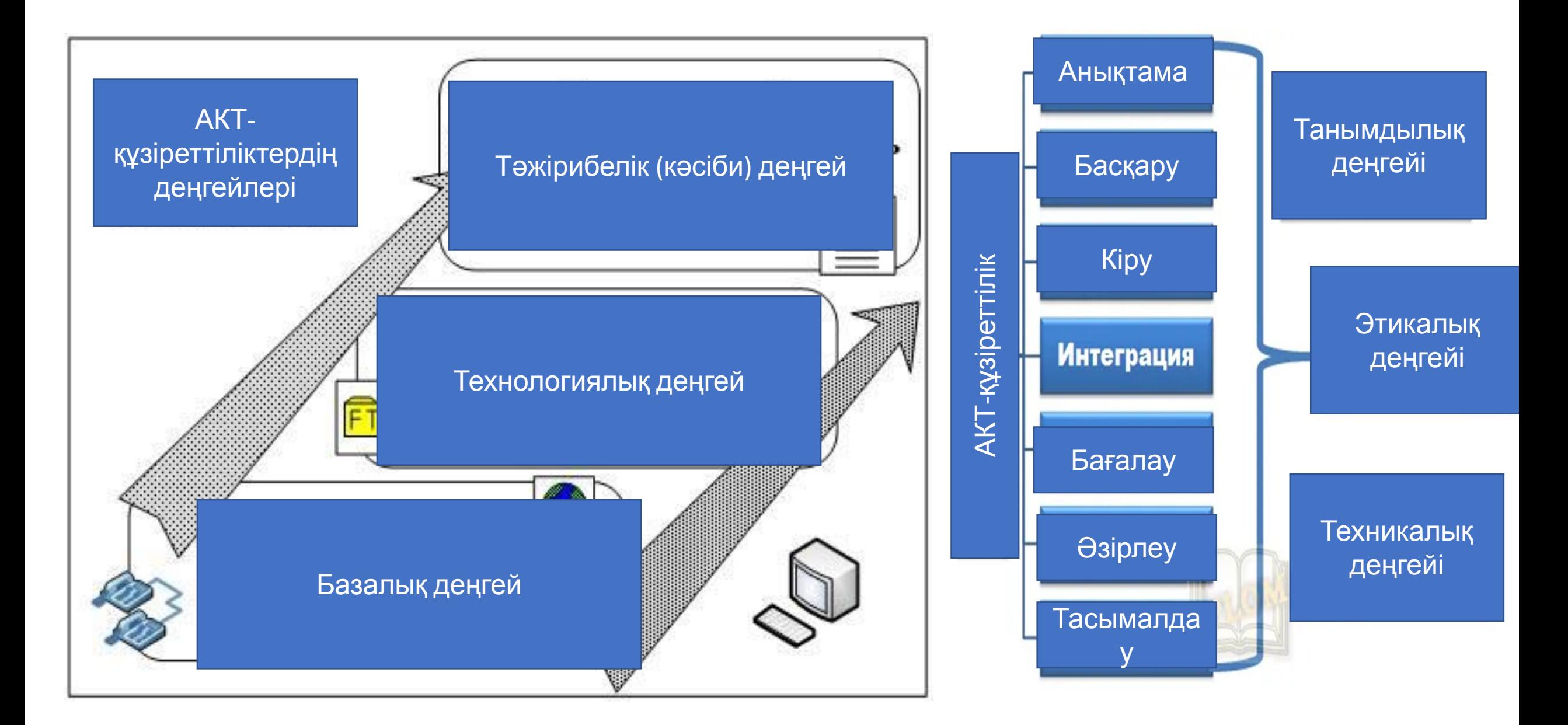

 Сабақты жоспарлауда АКТ қолдану

**1. Сабақ алдында. Ресурстарды іздеу жəне ұйымдастыру**

**2. Сабақ кезінде. Оқушыларды тарту (қызығушылығын ояту) жəне жаттығулар жасау.** 

**3. Сабақтан кейін. Талқылау жүргізу, өткен материалды қайталау жəне өзін-өзі тексеру.**

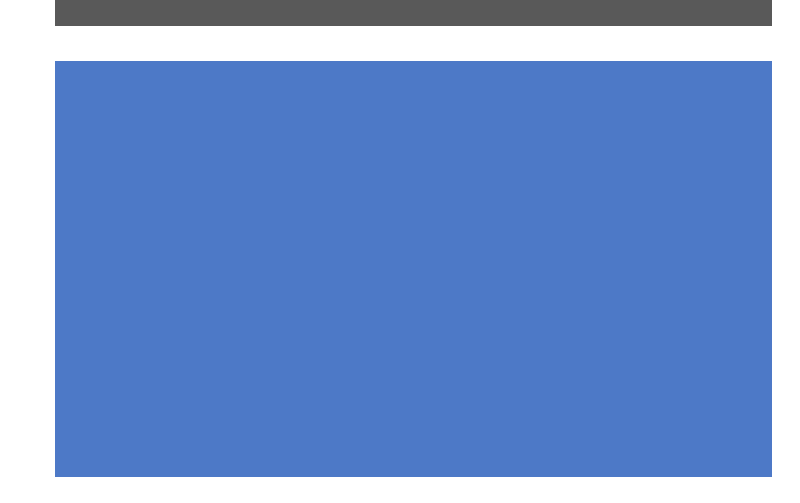

**Топтық жұмысты ұйымдастыруда қандай сервисті пайдаланған жөн?**

- **• https://jamboard.google.com/**
- https://padlet.com/dashboard
- Google слайд
- https://docs.google.com/
- https://www.classtools.net/vortex /202201-AeSZQR

## **Бағалау құралдары:**

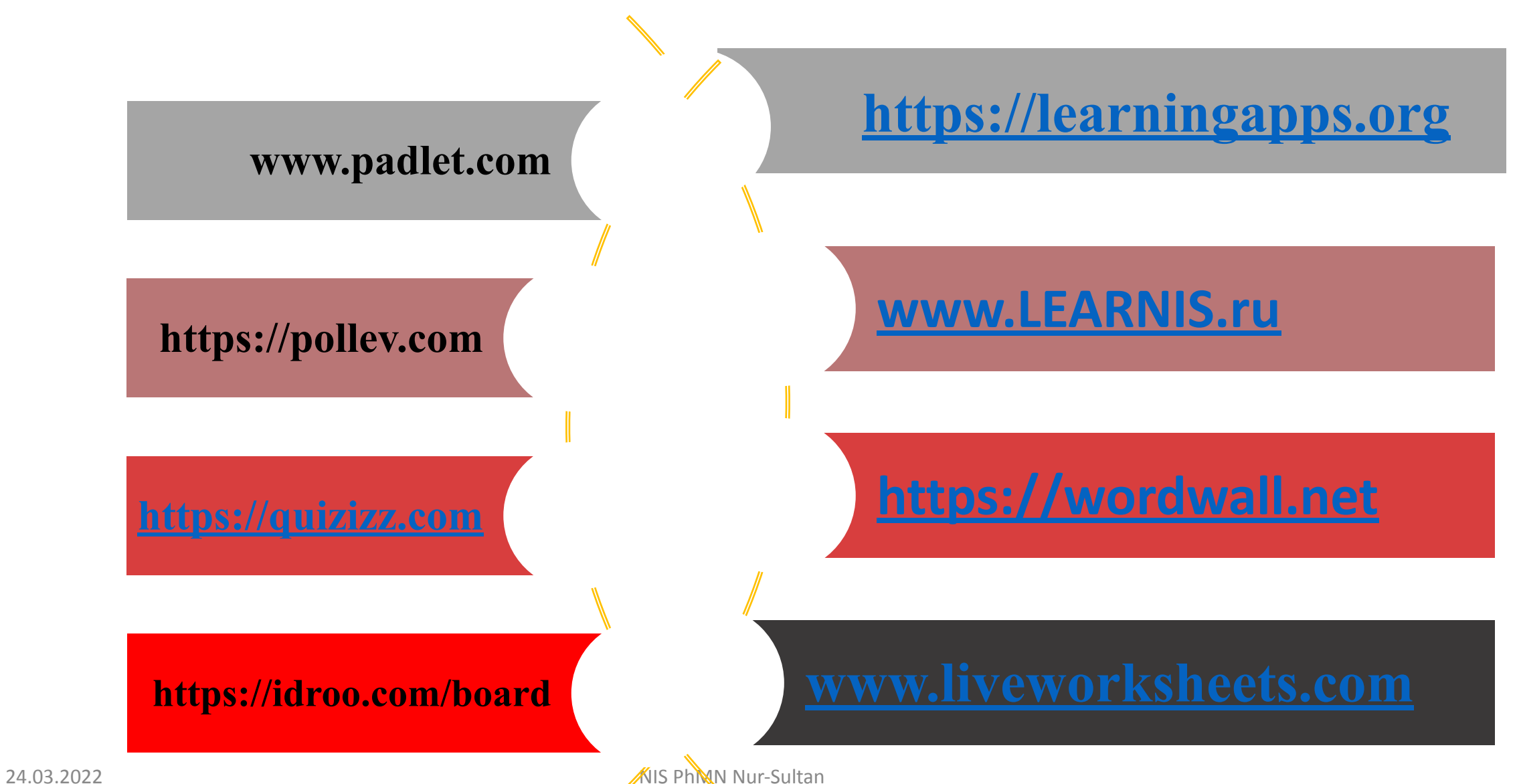

Сұрақ-жауап, ойын түрінде өткізу үшін қолдануға болатын платформалар:

- **• https://flow.microsoft.com/ruru/connectors/shared\_microsoftform s/microsoft-forms/**
- https://kahoot.com/
- https://www.polleverywhere.com/
- https://quizizz.com/
- https://goformative.com/
- https://get.plickers.com/
- https://www.mentimeter.com/

## **Ресурстар іздестіру ақпаратпен жұмыс істеу дағдыларын арттыру үшін**

- **1. www.twig-bilim.kz**
- **2. https://ru.khanacademy.org/science/biology**
- **3. https://www.yaklass.ru/p/biologia**
- **4. https://foxford.ru/wiki/biologiya**
- **5. https://www.edumedia-sciences.com/ru/media/566**
- **6. https://ru.coursera.org/**

### **АКТ-ны сабақ барысында қолдану**

#### **А. Материалды беру**

Ақпаратты беру үшін Сіз мультимедиялық модельдерді немесе əртүрлі процестерді компьютерлік модельдеуді қолдана аласыз. **Prezi.com Артықшылықтары**

Компьютерлік модельдеу жəне модельдеу процесті баяу режимде бақылауға жəне объектілердің ішіне қарауға мүмкіндік береді. Бұл ретте ерекше қажеттіліктері бар оқушылар үшін аудиовизуалды материалды жеке бейімдеуге болады.

**Б. Жаттығулар**

**https://www.learnis.ru**

#### **Артықшылықтары**

АКТ құралдары оқушыларға ақпаратты тақтадан қайта жазудың орнына тақырыпты оқуға көбірек көңіл бөлуге мүмкіндік береді. Сонымен қатар, фотосуреттер мен бейнелер материалдың берілуінің сенімділігін арттырады.

#### **В. Түсіну**

#### https://jamboard.google.c om/u/0/

#### **Артықшылықтары**

Онлайн тақталарда интерактивті тапсырмалар жасау жазбаша жұмыс кезінде қиындық көретін студенттерді оқытуға көмектеседі. Сонымен қатар, мұндай тапсырмалар ХХІ ғасырда өте маңызды шығармашылық қабілеттердің дамуына ықпал етеді.

#### **АКТ-ны сабақтан кейін қолдану**

#### **А. Қайталау**

**https://classroom.google.com/h**

#### **Артықшылықтары**

Сабақты өткізіп алған оқушылар сыныптастарының презентацияларын оқып, əрдайым жете алады. Сонымен қатар, олар емтиханға дайындалу үшін өте қолайлы.

#### **Б. Өзін-өзі тексеру**

Сабақтың нəтижелері бойынша тестті келесі сабаққа немесе тест жұмысына дейін оқушылар материалды қаншалықты жақсы меңгергенін бағалау үшін сайтқа орналастырған дұрыс. Ол үшін PowerPoint бағдарламасында қарапайым интерактивті тест дайындауға болады (немесе Google түрінде дидактикалық материалдарды жасау қызметтерін пайдалануға болады

http://learningapps.org ).

**Артықшылықтары.** Оқушылар өз білімдерін бағалау үшін алаңдамай, өздеріне ыңғайлы кез келген уақытта

## Неліктен https://learningapps?

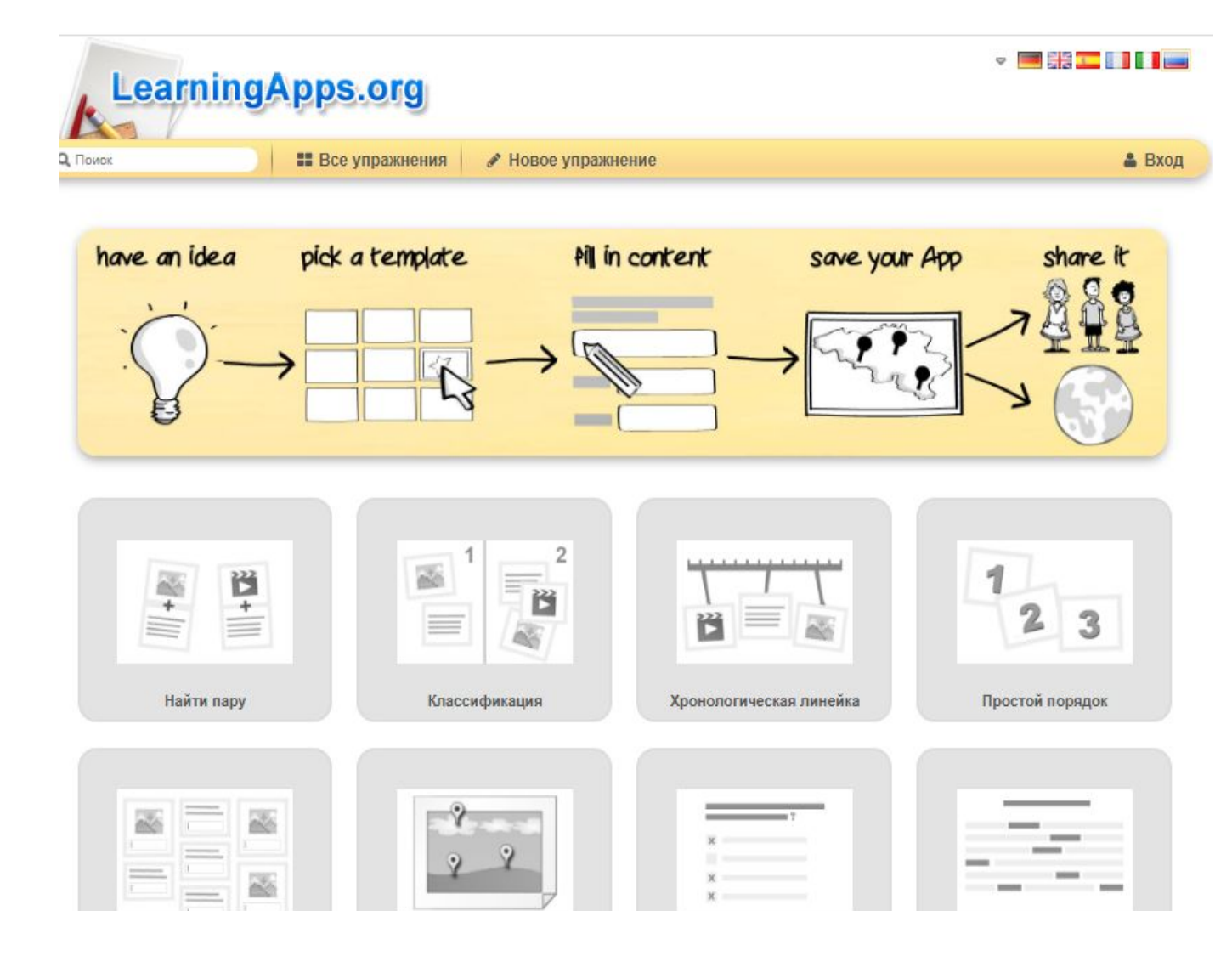

#### **ЖАТТЫҒУЛАР ҮЛГІЛЕРІ**

- **1. Жұп табыңыз**
- **2. Жіктелуі**
- **3. Хронологиялық сызғыш**
- **4. Қарапайым тəртіп**
- **5. Мəтінді енгізу**
- **6. Суреттерді сұрыптау**
- **7. Дұрыс жауапты таңдау викторинасы**
- **8. Бос орындарды толтыру**
- **9. Қосымшалар торы**
- **10. Аудио / бейне мазмұны**
- **11. Кім миллионер болғысы келеді?**
- **12. Жұмбақ «Тап»**
- **13. Кроссворд**
- **14. Əріптерден сөздер**
- **15. Ат жарысы**
- **16. Жұп «Ойыны»**
- **17. Бағалаңыз**

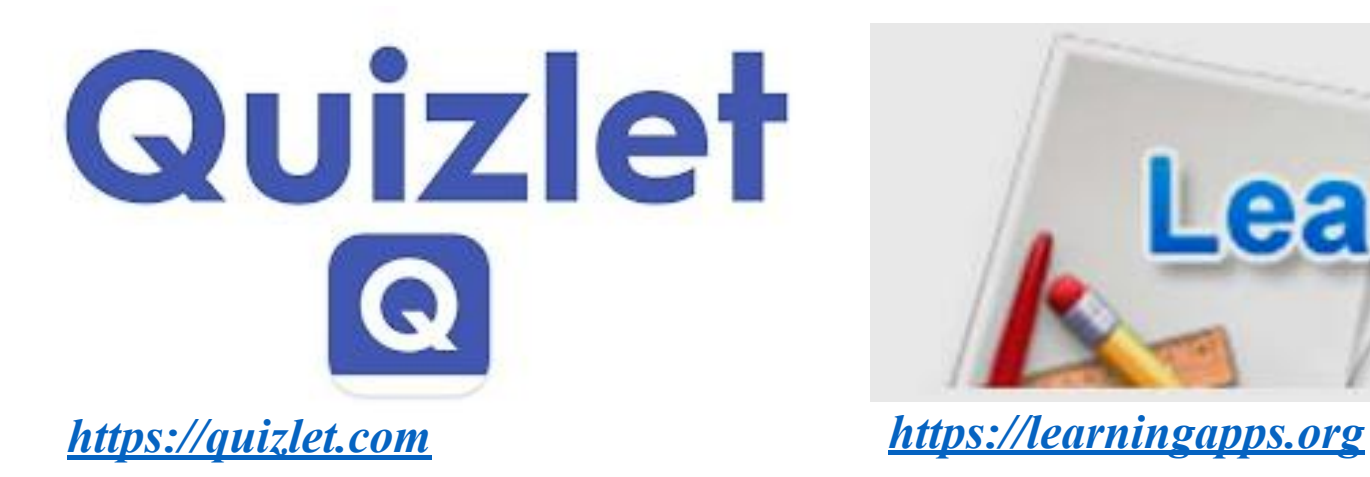

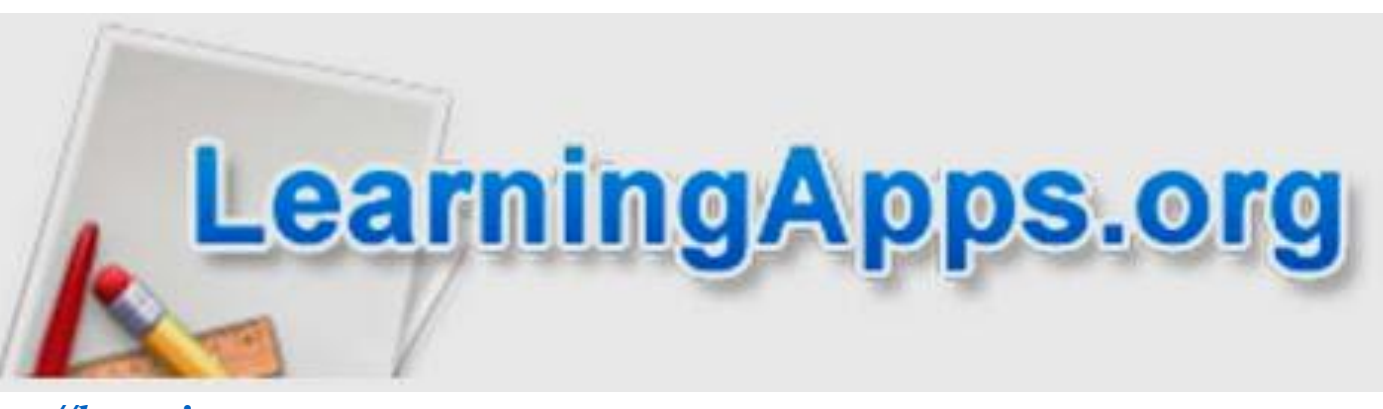

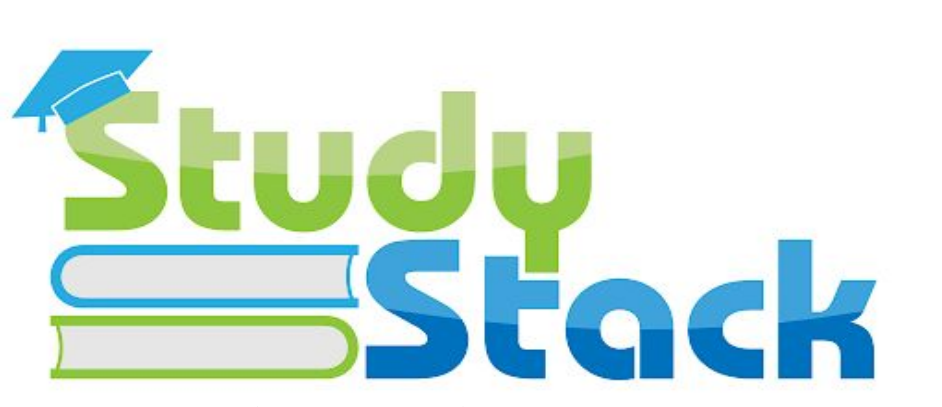

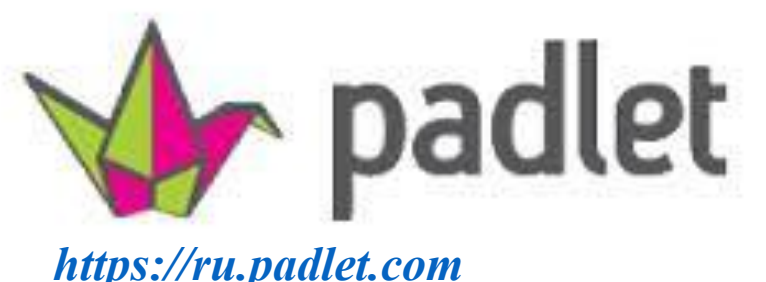

*StudyStack көмегімен дидактикалық материалдың əртүрлі түрлерін жасауға болады. Карточкалардың көмегімен сіз тек оқып қана қоймай, білімді өзіңізді бақылай аласыз. Сондай-ақ жаттығулар жасау үшін дайын карталары бар кітапхананы пайдалануға болады.*

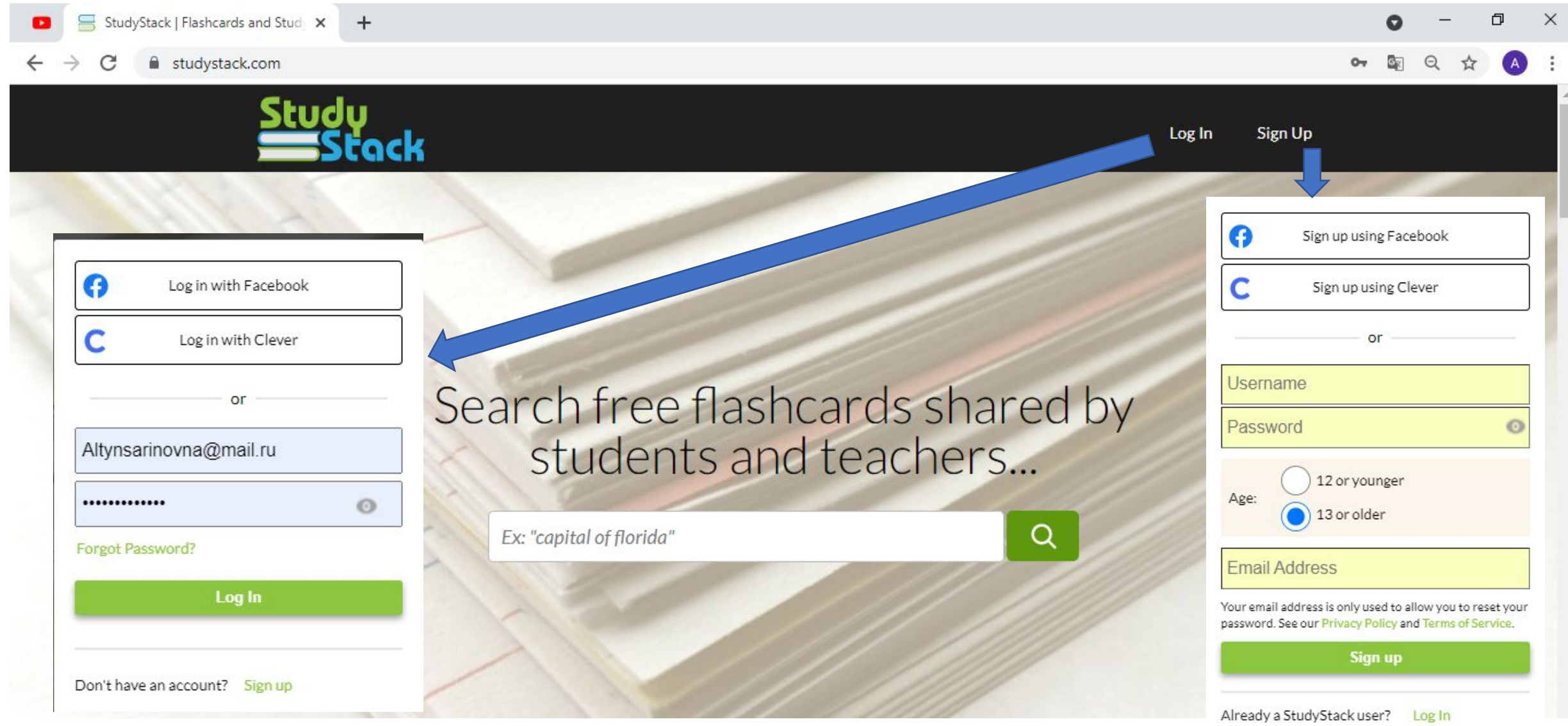

**Name** 

Алгоритм 10 VB касиеттер Робот тапсырма Арифметикалык орнект Computer Device Комп архитектура математика kompozicia Тест карточка matematika Astana Astana 2 vektop

 $\Box$  $\bullet$  $\qquad \qquad -$ 

 $\times$ 

studystack.com/mystacks-824424  $\rightarrow$ C  $\leftarrow$ 

#### 国日立  $\overline{A}$

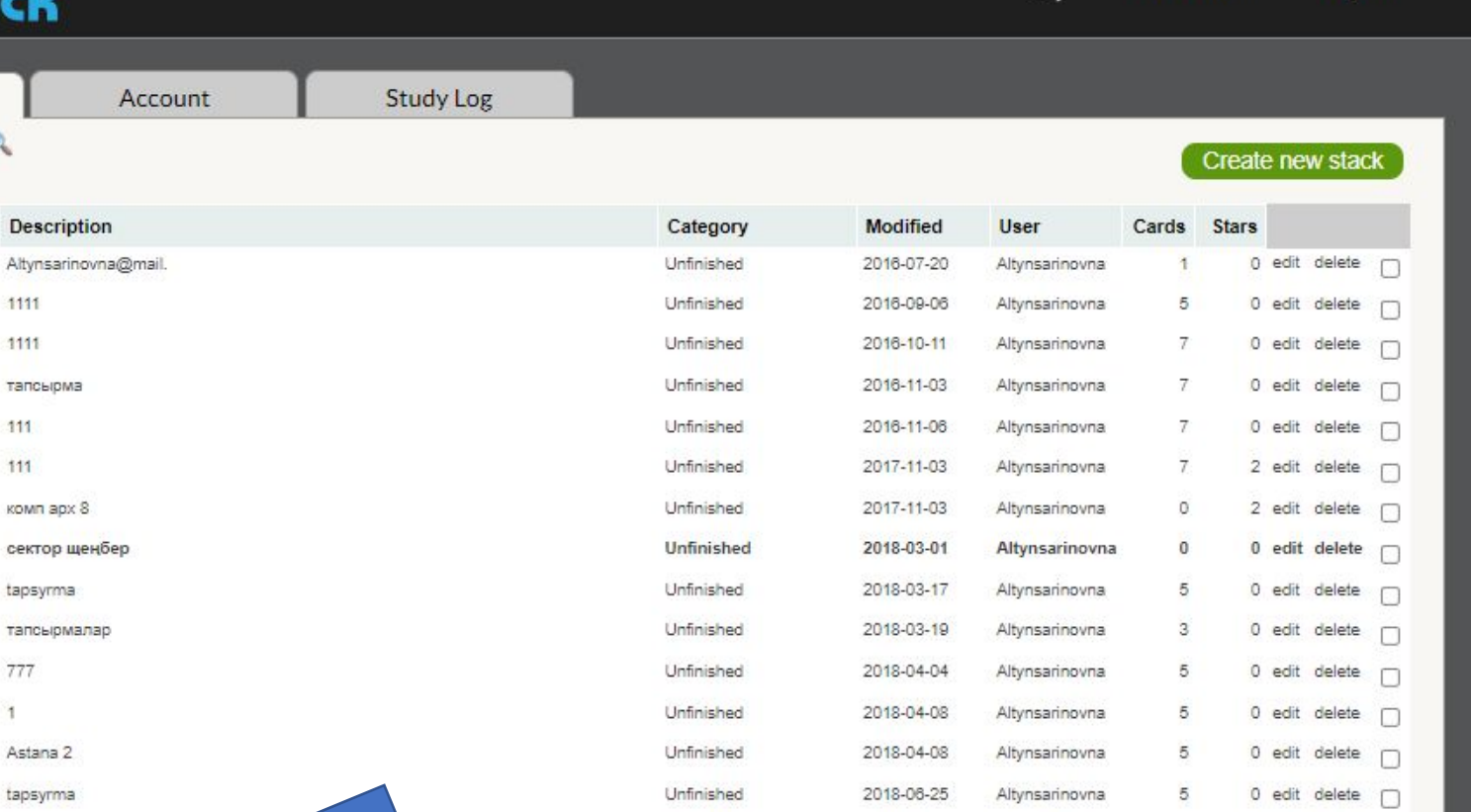

Unfinished

Unfinished

2018-08-24

2019-01-10

 $\Omega$ 

Dashboard

Log out

**Stacks** Home | My Stacks

Altynsarinovna@mail.

Types of information

Create new stack

 $\mathbf{1}$ 

Роботтардың буындары Роботтардың буынд

10 0 edit delete Mindows

Чтобы активировать W<br>pas. Use checked sets.

 $\circ$ 

Altynsarinovna

Altynsarinovna

0 edit delete  $\bigcap$ 

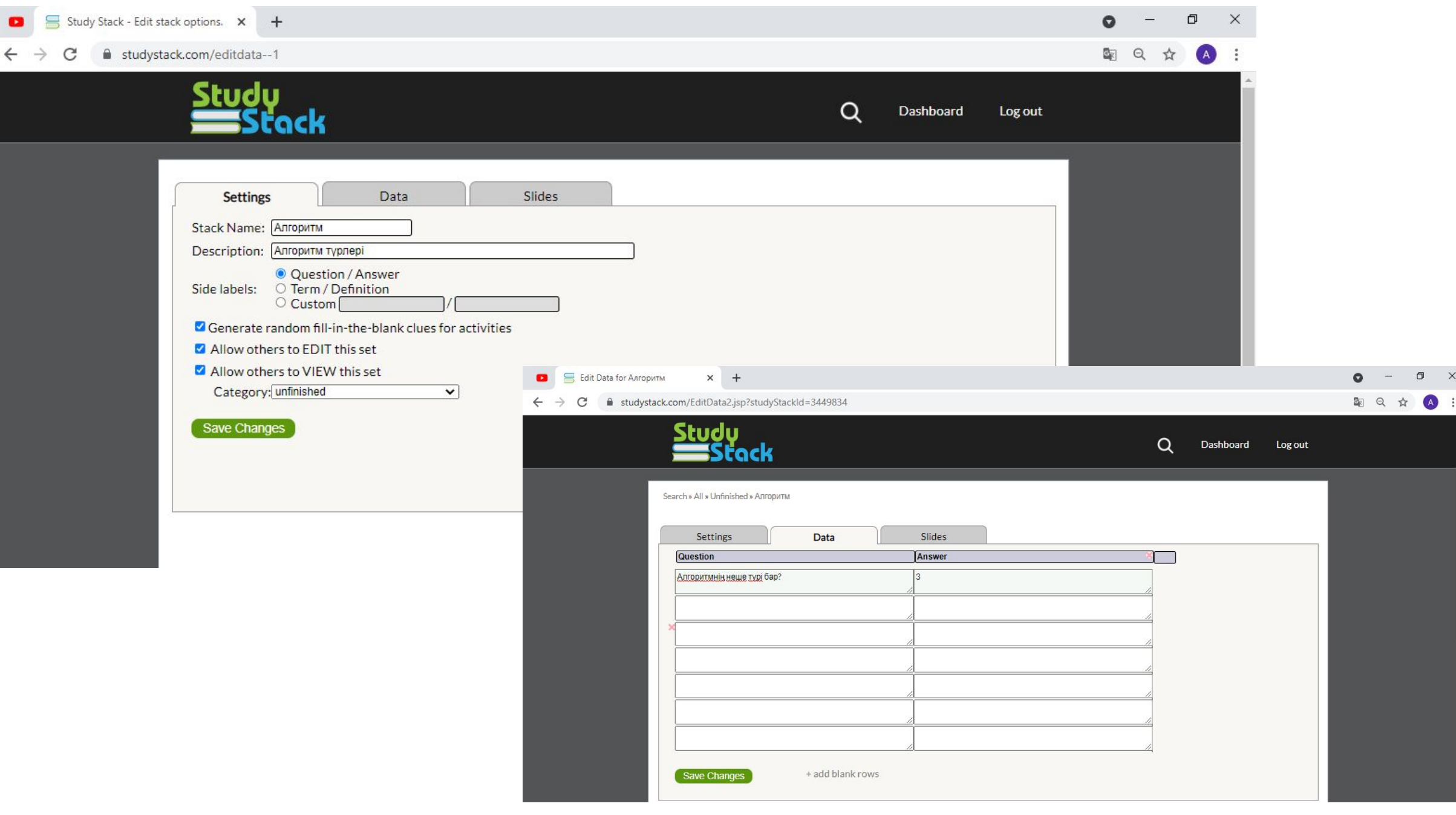

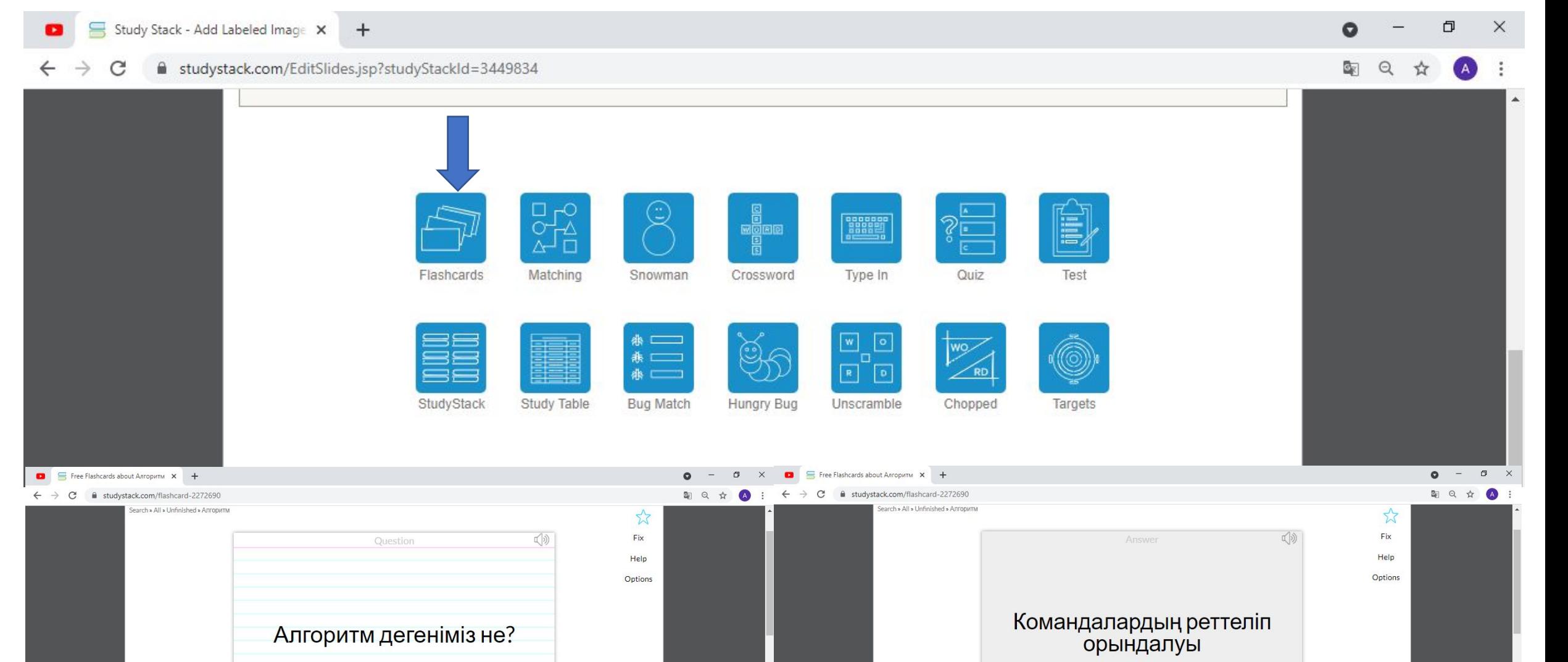

Didn't know it? Didn't know it? Knew it?<br>click below click below click below

Knew it?<br>click below

# Назарларыңызға рахмет!